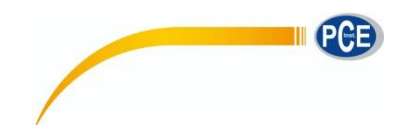

PCE Deutschland GmbH Im Langel 4 D-59872 Meschede Deutschland Tel: 02903 976 99 0 Fax: 02903 976 99 29 info@pce-instruments.com www.pce-instruments.com/deutsch

# **Bedienungsanleitung Industrie - Endoskop PCE-IVE 320 / PCE-IVE 330**

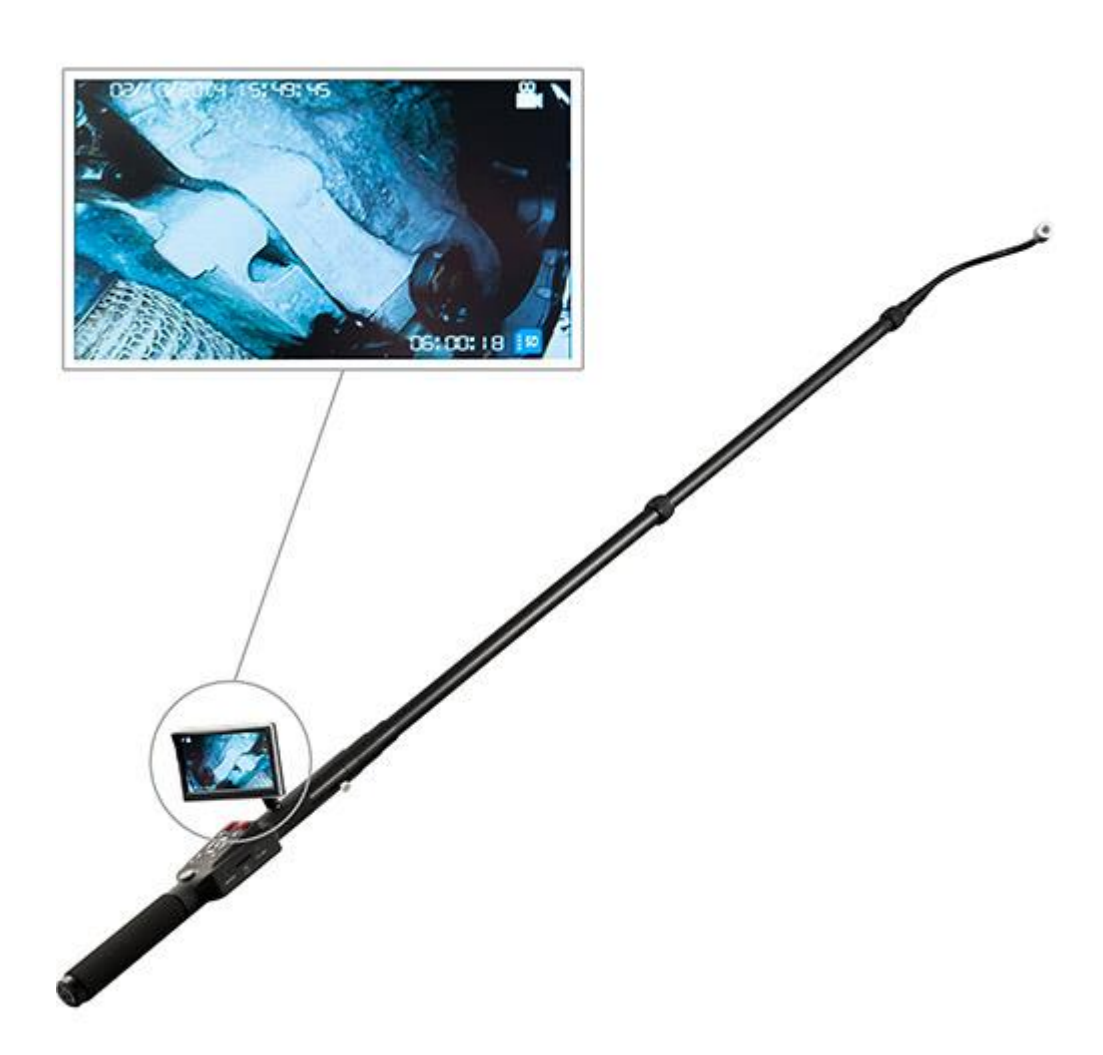

Version 1.1 Erstelldatum 16.12.2014 Letzte Änderung 25.10.2017

# BETRIEBSANLEITUNG

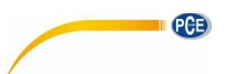

# Inhaltsverzeichnis

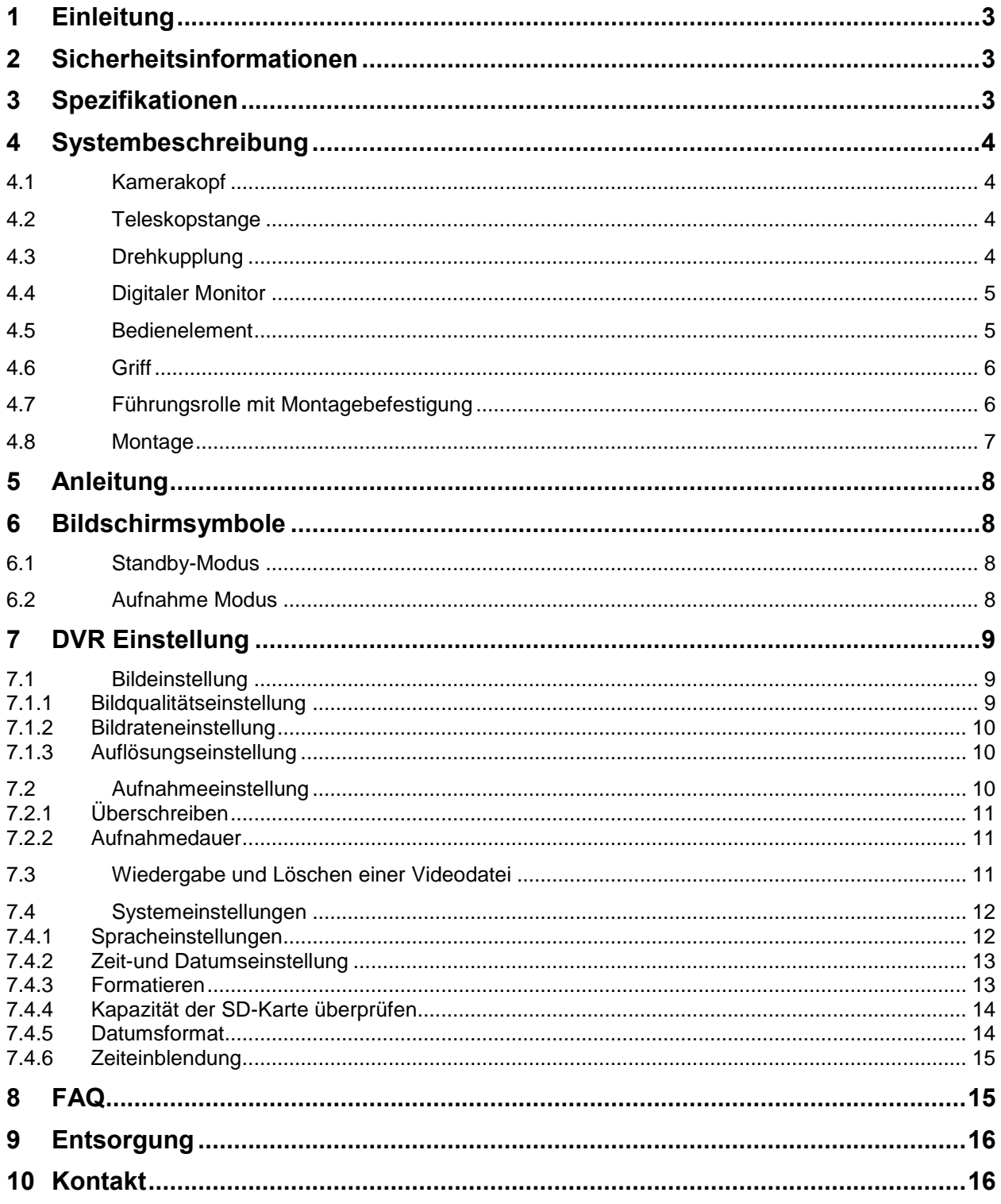

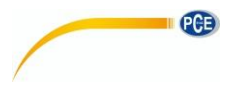

### <span id="page-2-0"></span>**1 Einleitung**

Vielen Dank, dass Sie sich für den Kauf einer Teleskopkamera PCE-IVE 320 / PCE-IVE 330 von PCE Instruments entschieden haben.

Die Teleskopkamera ermöglicht dem Benutzer die Sicht auf schwer zugängliche bzw. höher gelegene Stellen. Mit der Teleskopstange bis zu 2,3 m ist die Kamera hervorragend für die Wartung und Inspektion geeignet. So können Sie mit Hilfe der Kamera Problemstellen aufdecken. Auch der Einsatz im Dunkeln ist durch die LEDs, die am Kamerakopf befestigt sind gewährleistet. Eine sehr nützliche Eigenschaft der Teleskopkamera ist, dass man anhand des digitalen Rekorders Videos und Fotos aufnehmen kann. So können diese zur späteren Analyse genutzt werden.

### <span id="page-2-1"></span>**2 Sicherheitsinformationen**

Bitte lesen Sie dieses Benutzer-Handbuch sorgfältig und vollständig, bevor Sie das Gerät zum ersten Mal in Betrieb nehmen. Die Benutzung des Gerätes darf nur durch sorgfältig geschultes Personal erfolgen.

- Lassen Sie das Gerät nicht fallen und üben Sie keinen starken Druck auf dieses Gerät aus.
- Schrauben Sie die Kamera fest an das Gerät, wenn Sie es unter Wasser benutzen.
- Seien Sie vorsichtig, wenn Sie das Display drehen. Das Display lässt sich weniger als 30 ° von links nach rechts bewegen und weniger als 90 ° nach oben.
- Setzen Sie die SD-Karte richtig herum ein, damit das Gerät nicht beschädigt wird.
- Lassen Sie beim ersten Einsatz das Gerät die SD-Karte formatieren.
- Entfernen Sie die SD Karte nicht, wenn das Gerät in Betrieb ist.
- Verwenden Sie zum Aufladen nur das mitgelieferte Ladegerät.

Dieses Benutzer-Handbuch wird von der PCE Deutschland ohne jegliche Gewährleistung veröffentlicht.

Wir weisen ausdrücklich auf unsere allgemeinen Garantiebedingungen hin, die sich in unseren Allgemeinen Geschäftsbedingungen finden lassen. Bei Fragen kontaktieren Sie bitte die PCE Deutschland GmbH.

# <span id="page-2-2"></span>**3 Spezifikationen**

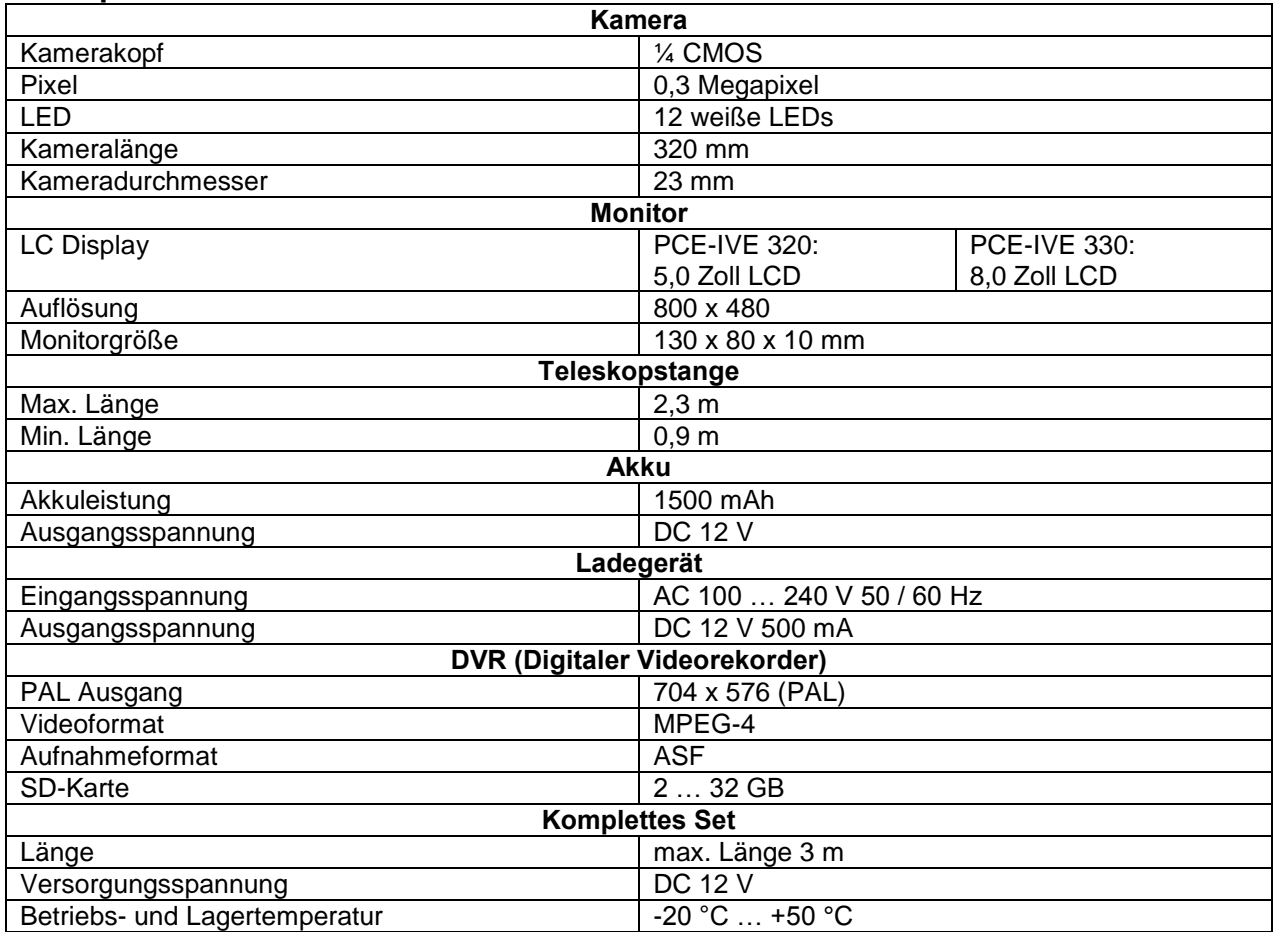

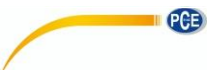

# <span id="page-3-0"></span>**4 Systembeschreibung**

### <span id="page-3-1"></span>**4.1 Kamerakopf**

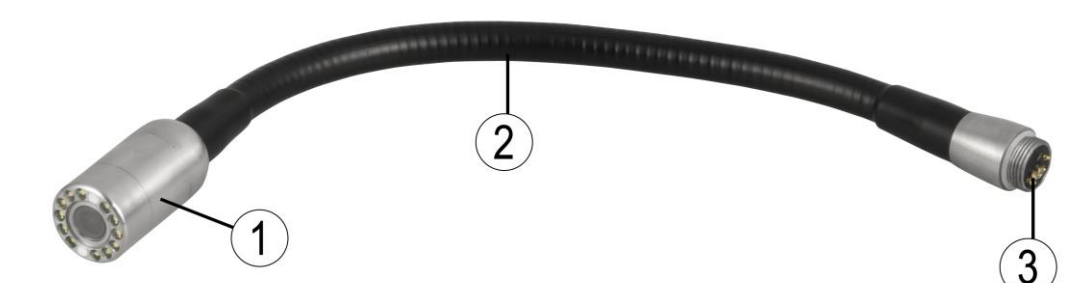

- 1. Kamerakopf
- 2. Flexible Verbindung
- 3. Anschluss mit vergoldeten Anschlussstiften

#### <span id="page-3-2"></span>**4.2 Teleskopstange**

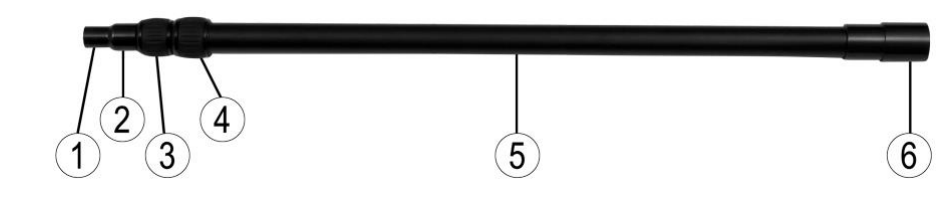

- 1. Kameraanschluss
- 2. Teleskopschaft
- 3. Teleskopschaft
- 4. Teleskopschaft
- 5. Teleskopschaft
- 6. Steuerungsanschluss

### <span id="page-3-3"></span>**4.3 Drehkupplung**

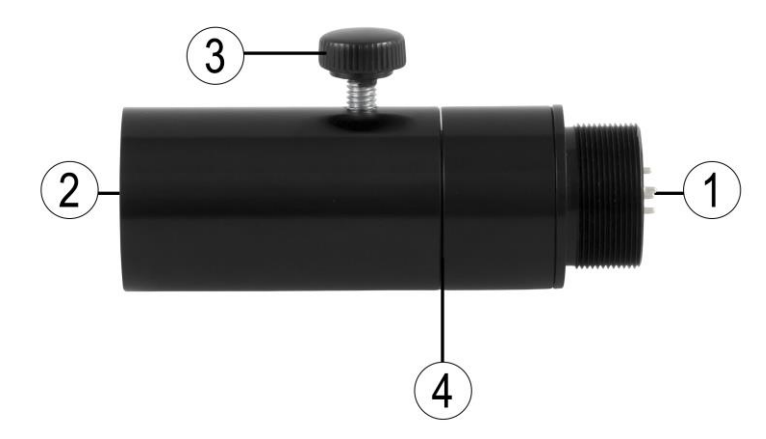

- 1. Anschluss an Teleskopstange
- 2. Anschluss an Bedienelement
- 3. Drehstellschraube
- 4. Inbusschraube

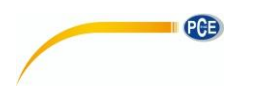

# <span id="page-4-0"></span>**4.4 Digitaler Monitor**

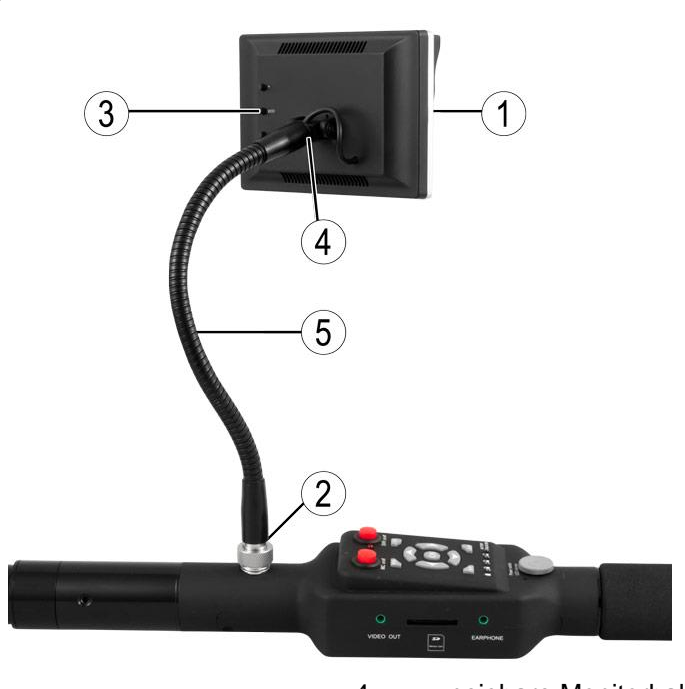

- 1. TFT-Bildschirm<br>2. Monitoranschlus
- 2. Monitoranschluss mit Rändelmutter<br>3. Bedientasten
- **Bedientasten**

4. neigbare Monitorhalterung 5. Schwanenhals

<span id="page-4-1"></span>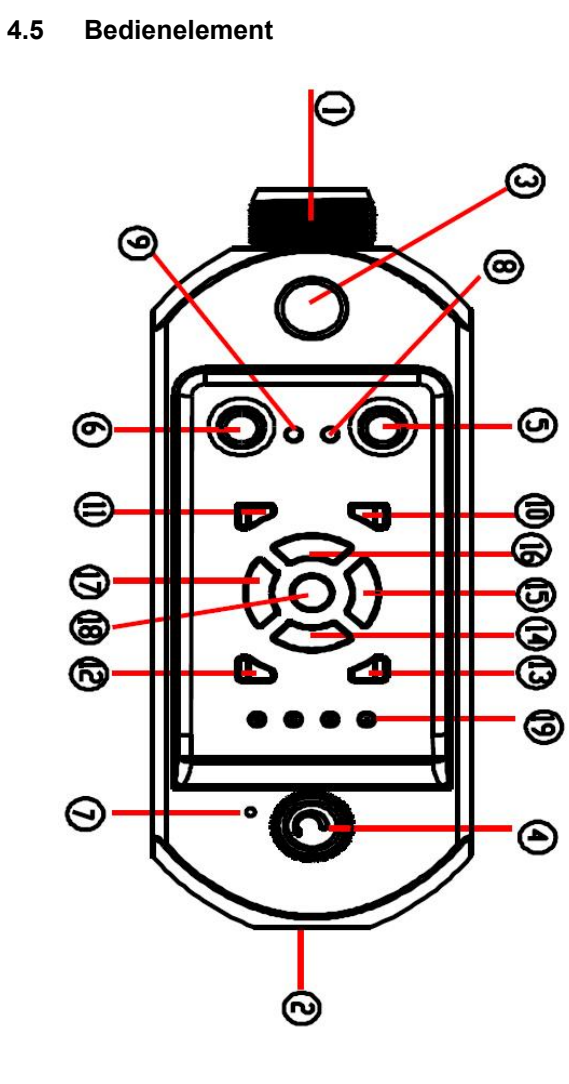

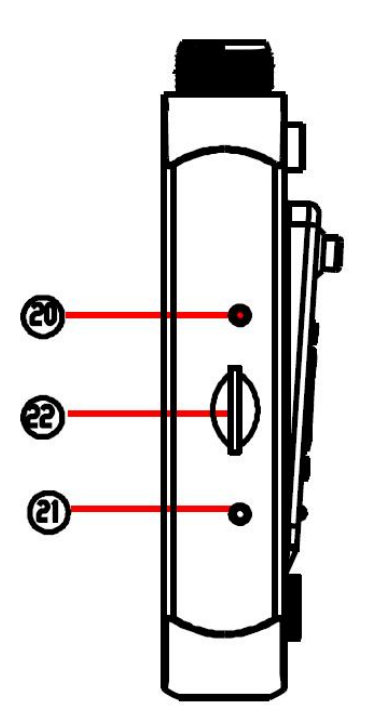

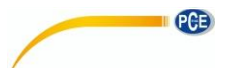

### BETRIEBSANLEITUNG

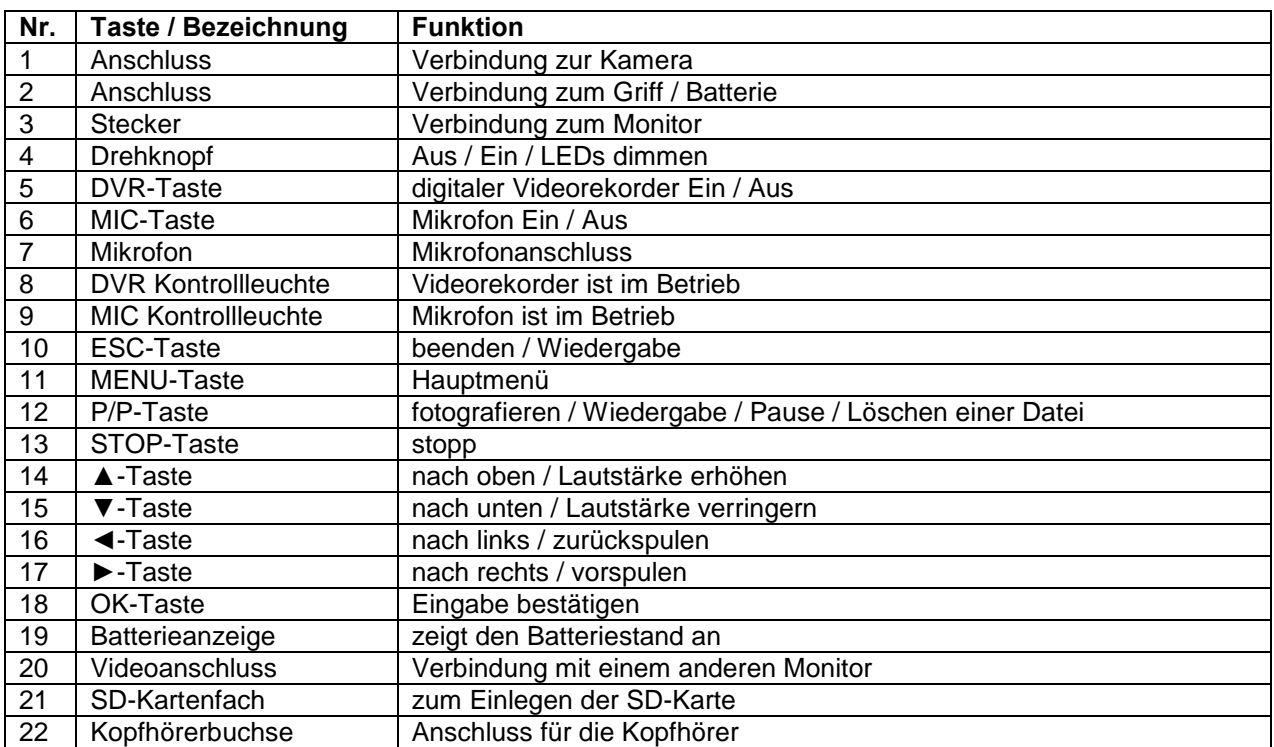

#### <span id="page-5-0"></span>**4.6 Griff**

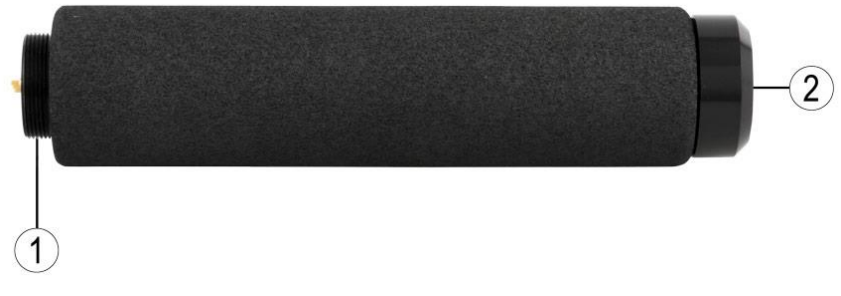

- 1. Verbindung
- 2. 12 V Ladeanschluss

### <span id="page-5-1"></span>**4.7 Führungsrolle mit Montagebefestigung**

Die Führungsrolle erleichtert Ihnen die Führung an schwer zugänglichen Stellen und vermeidet Beschädigungen wie Kratzer.

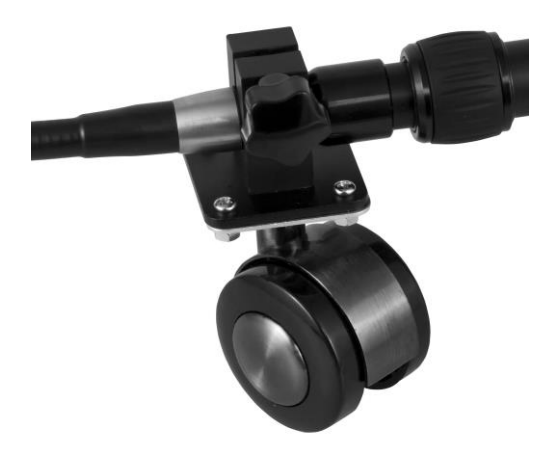

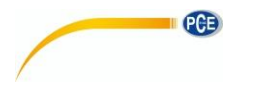

#### <span id="page-6-0"></span>**4.8 Montage**

- 1. Nehmen Sie die Schutzhüllen von den Teilen.
- 2. Befestigen Sie die Führungsrolle an der Teleskopstange.

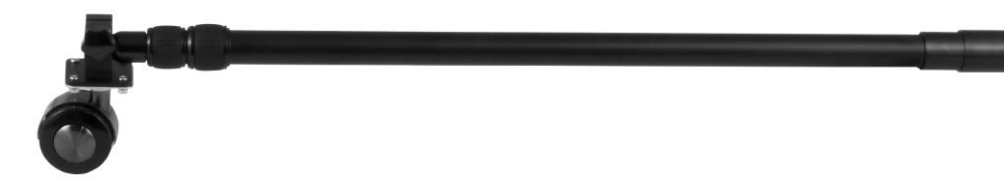

3. Verbinden Sie den Kamerakopf mit dem Verbindungsstück der Teleskopstange.

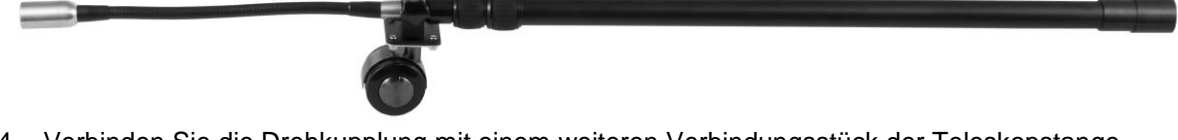

4. Verbinden Sie die Drehkupplung mit einem weiteren Verbindungsstück der Teleskopstange.

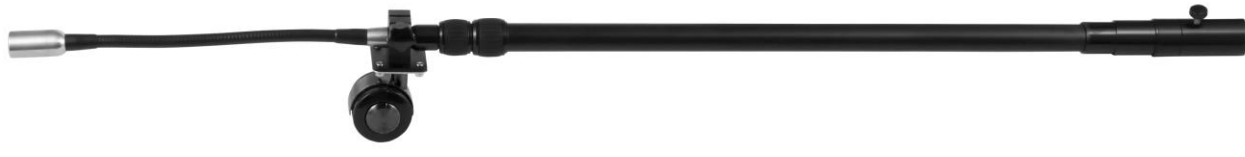

 $\mathbb{C}$ 

 $\mathbb{C}^n$  is

- 5. Verbinden Sie das Bedienelement mit dem Verbindungsstück der Drehkupplung.
- 6. Verbinden Sie den Griff mit dem Verbindungsstück des Bedienelementes.

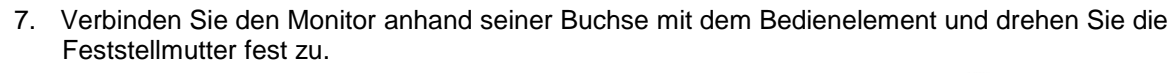

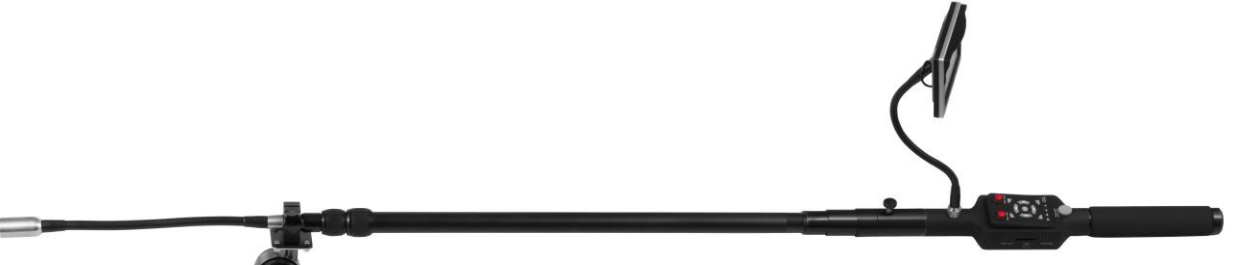

PCE

<span id="page-7-0"></span>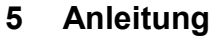

- 1. Drehen Sie den Drehknopf im Uhrzeigersinn, um das Gerät einzuschalten, die LED-Lampen einzuschalten und die Helligkeit einzustellen.
- 2. Richten Sie den Bildschirm aus.
- 3. Fahren Sie den zweiten und den dritten Teleskopschaft aus. Vergessen Sie nicht, die Verbindungsstücke fest zu drehen, da sonst der Schaft wieder einfährt. Fahren Sie den Schaft ein, wenn Sie Nahaufnahmen machen.
- 4. Die flexible Verbindung des Kamerakopfes kann gebogen werden, um die Kamera in die richtige Position zu bringen.
- 5. Benutzen Sie die Drehkupplung, um die Richtung der Kamera einzustellen.
- 6. Beachten Sie den Batteriestand. Das System schaltet sich automatisch ab, wenn der Batteriestand zu niedrig ist.
- 7. Nutzen Sie den 12 V-Ladeanschluss, um den Akku aufzuladen. Beanspruchen Sie während des Aufladens den Akku nicht.
- 8. Wenn Sie den Videorekorder nicht brauchen, dann schalten Sie diesen ab, um den Akku zu schonen.
- 9. Setzen Sie die SD Karte richtig ein.
- 10. Wenn Sie sich im Standby-Modus befinden, drücken Sie die P/P-Taste, um ein Foto zu machen und die OK-Taste, um mit der Aufnahme zu beginnen.

### <span id="page-7-1"></span>**6 Bildschirmsymbole**

#### <span id="page-7-2"></span>**6.1 Standby-Modus**

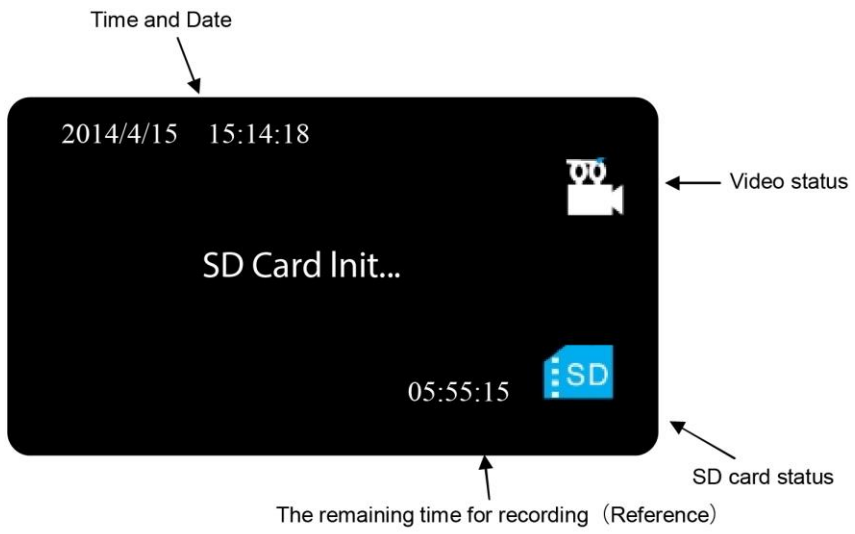

#### <span id="page-7-3"></span>**6.2 Aufnahme Modus**

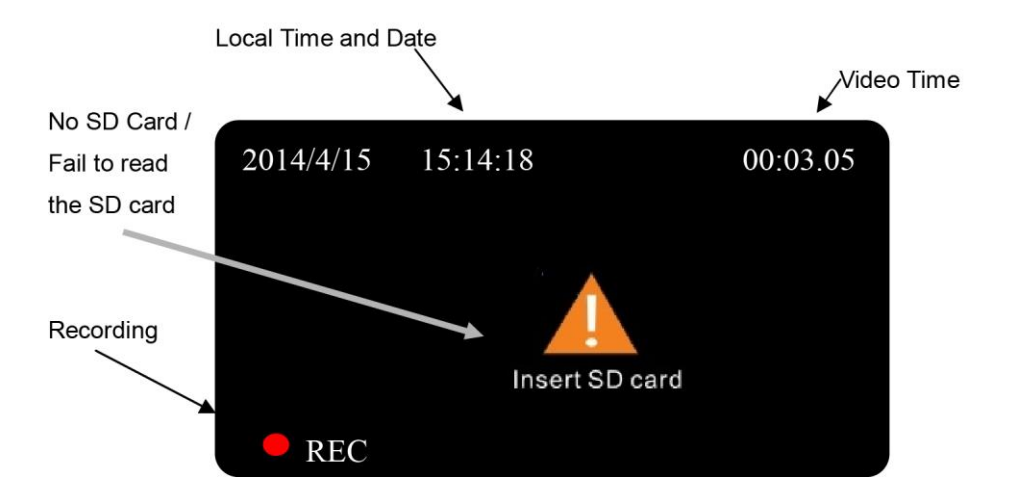

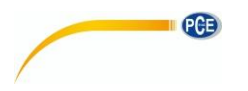

# <span id="page-8-0"></span>**7 DVR Einstellung**

# <span id="page-8-1"></span>**7.1 Bildeinstellung**

# <span id="page-8-2"></span>**7.1.1 Bildqualitätseinstellung**

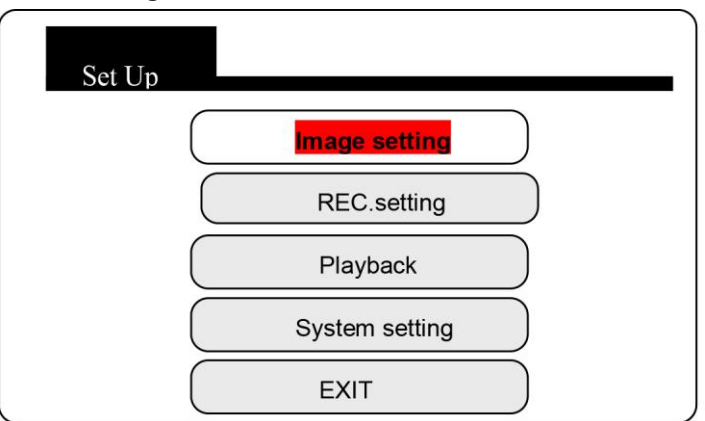

Drücken Sie die Menu-Taste, um ins Hauptmenü zu gelangen.

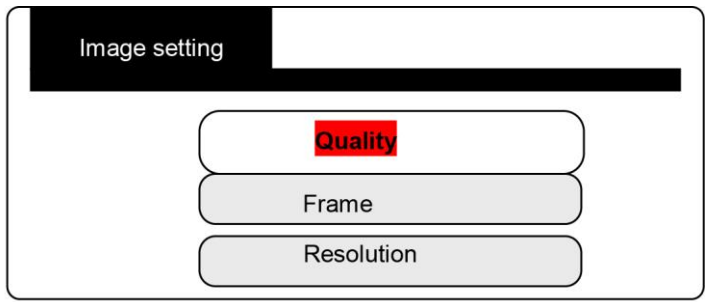

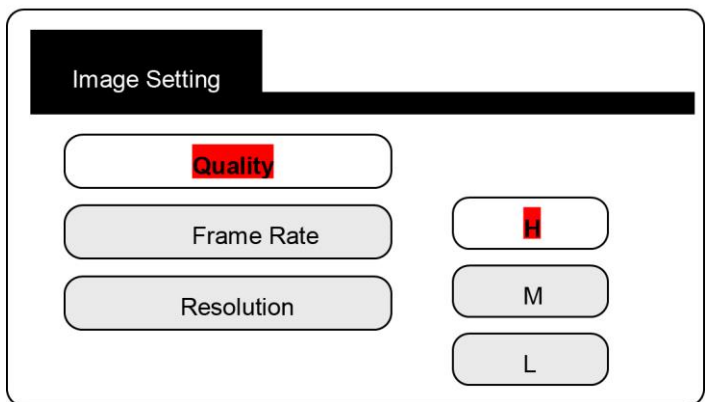

H = hohe Qualität (high) M = mittelmäßige Qualität (medium) L = geringe Qualität (low)

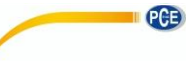

# <span id="page-9-0"></span>**7.1.2 Bildrateneinstellung**

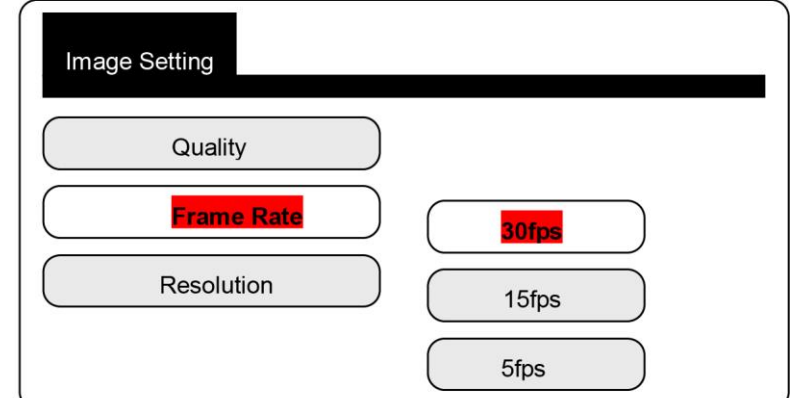

30 fps: flüssiges Bild 15 fps: nicht flüssiges Bild 5 fps: unregelmäßiges Bild

#### <span id="page-9-1"></span>**7.1.3 Auflösungseinstellung**

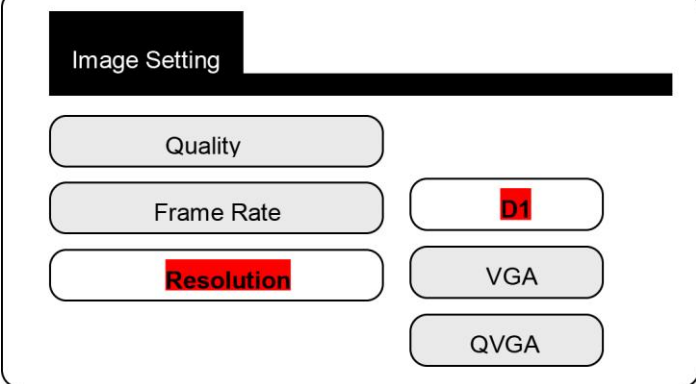

D1: 704 x 576 VGA: 640 x 576 QVGA: 320 x 288

### <span id="page-9-2"></span>**7.2 Aufnahmeeinstellung**

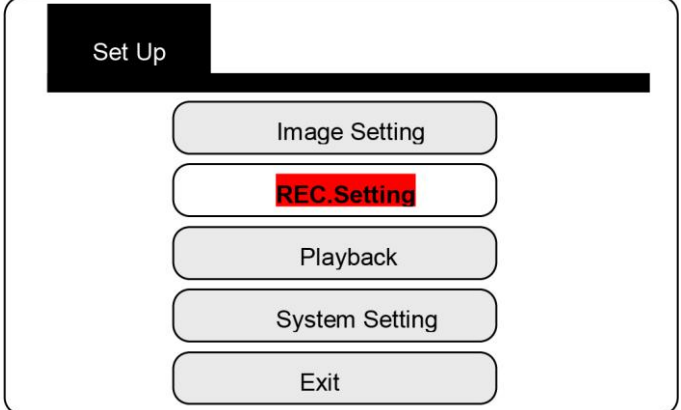

Drücken Sie die Menu-Taste, um ins Hauptmenü zu gelangen.

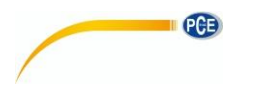

#### <span id="page-10-0"></span>**7.2.1 Überschreiben**

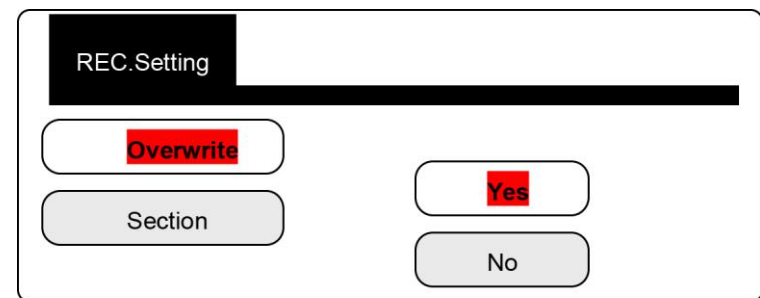

Beachten Sie: Wenn die SD Karte voll ist, löscht der Videorekorder die letzten 300 MB und beginnt dann, neue Dateien aufzunehmen.

#### <span id="page-10-1"></span>**7.2.2 Aufnahmedauer**

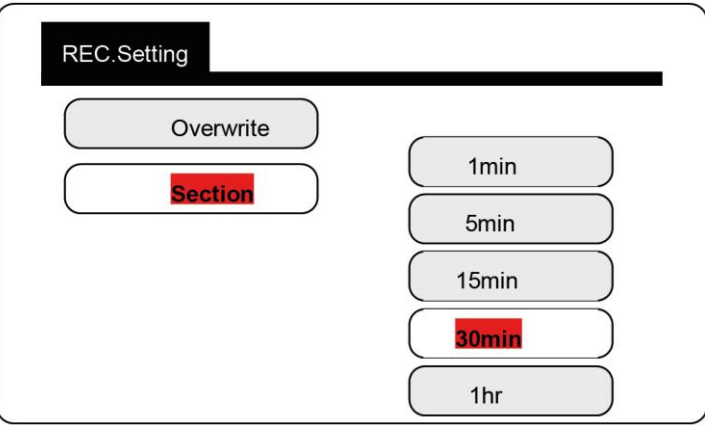

#### <span id="page-10-2"></span>**7.3 Wiedergabe und Löschen einer Videodatei**

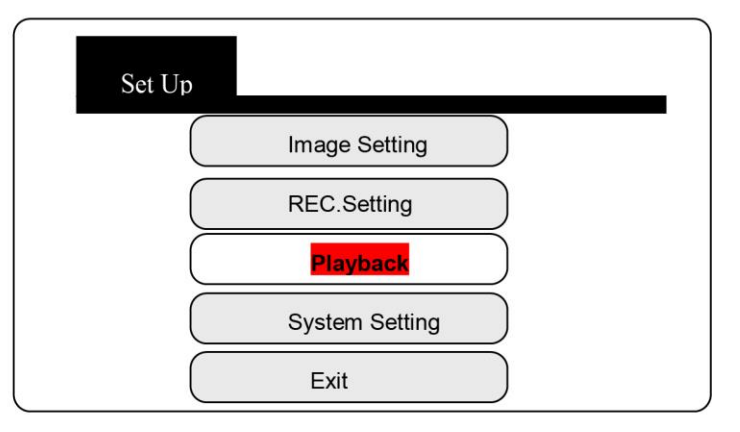

Drücken Sie die OK-Taste, um die Videodateien-Liste zu öffnen.

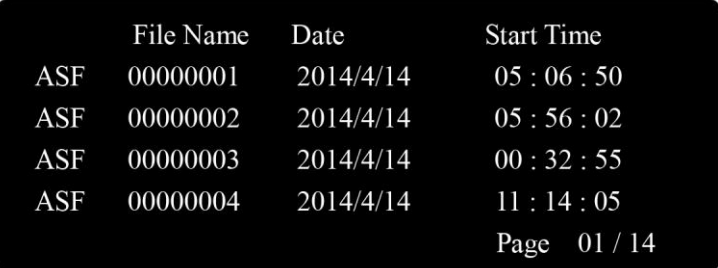

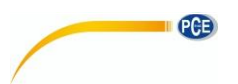

#### **Löschen:**

- 1. Drücken Sie die ▲ / ▼-Tasten, um eine Datei auszuwählen.
- 2. Drücken Sie die P/P-Taste, um die Datei zu löschen.

#### **Wiedergabe:**

- 1. Drücken die ▲ / ▼-Tasten, um eine Datei auszuwählen, dann drücken Sie die OK-Taste.
- 2. Drücken Sie die P/P-Taste, um die Datei wiederzugeben.

**Video vorspulen / zurückspulen:** (2, 4, 8, 16-fache Wiedergabe zur Auswahl)

Wenn Sie das Video wiedergeben, drücken Sie die ►-Taste, um vor zu spulen und die ◄-Taste, um zurück zu spulen.

#### **Lautstärke einstellen:**

Wenn das Video wiedergegeben wird, drücken Sie die ▲-Taste, um die Lautstärke zu erhöhen bzw. die

▼- Taste, um die Lautstärke zu verringern. Höchste Lautstärkestufe: 8. Niedrigste Lautstärkestufe: 0.

#### **Pause**:

Wenn Sie das Video wiedergeben, drücken Sie die P/P-Taste, um das Video anzuhalten. Drücken Sie die Taste noch einmal, um das Video erneut abzuspielen.

#### **Stopp:**

Wenn das Video wiedergegeben wird, drücken Sie die STOP-Taste, um die Wiedergabe zu stoppen.

#### **Beenden des Wiedergabemodus:**

<span id="page-11-0"></span>Drücken Sie die ESC-Taste, um zurück zu der Liste mit den Videodateien zu gelangen.

#### **7.4 Systemeinstellungen**

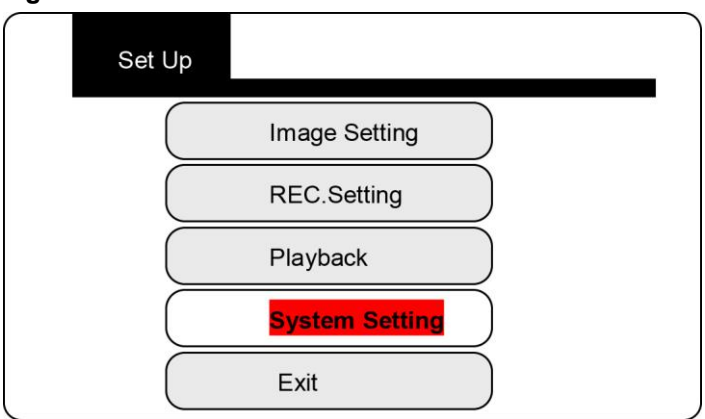

<span id="page-11-1"></span>Drücken Sie die OK-Taste, um zu den Einstellungen zu gelangen.

#### **7.4.1 Spracheinstellungen**

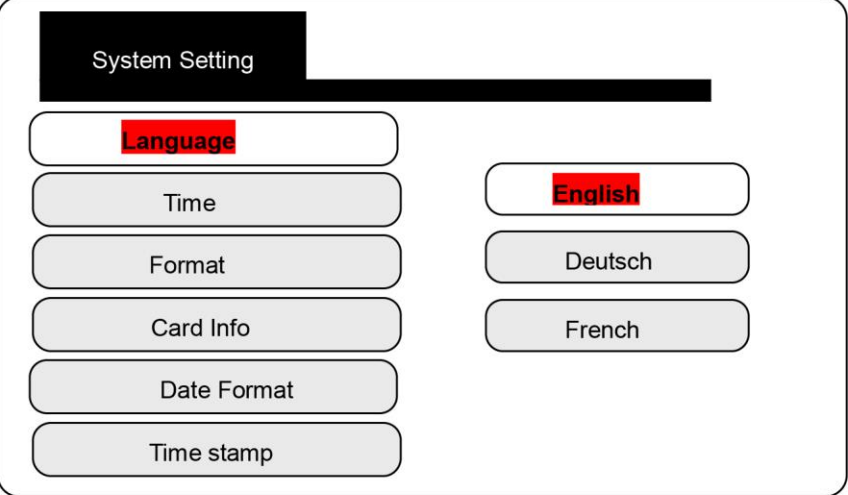

Wählen Sie die richtige Sprache.

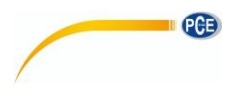

#### <span id="page-12-0"></span>**7.4.2 Zeit-und Datumseinstellung**

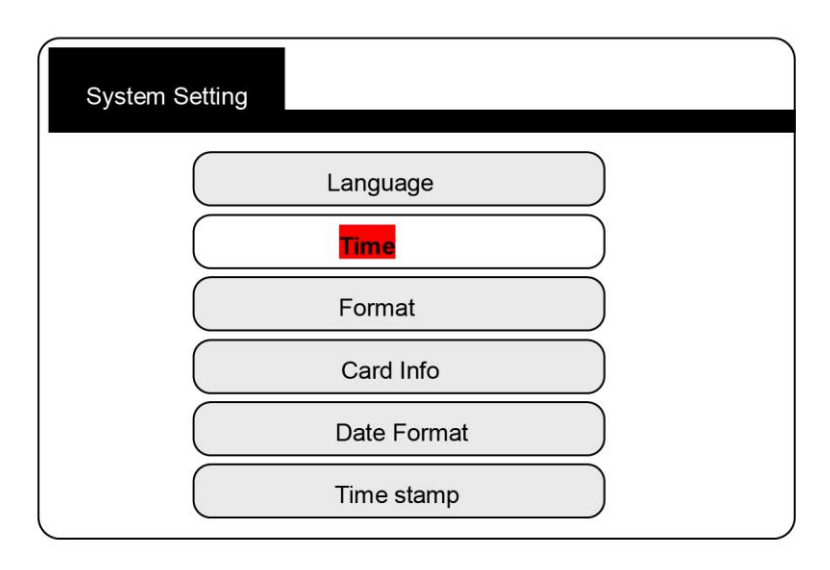

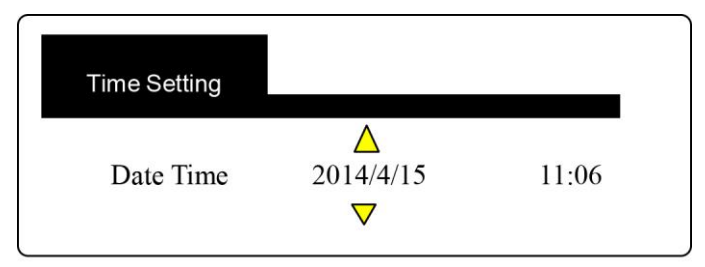

Drücken Sie die ◄ / ►-Tasten, um den Cursor zu bewegen. Drücken Sie die ▲ / ▼-Tasten, um die Zeit einzustellen. Drücken Sie die OK-Taste, um die Einstellung zu speichern.

#### <span id="page-12-1"></span>**7.4.3 Formatieren**

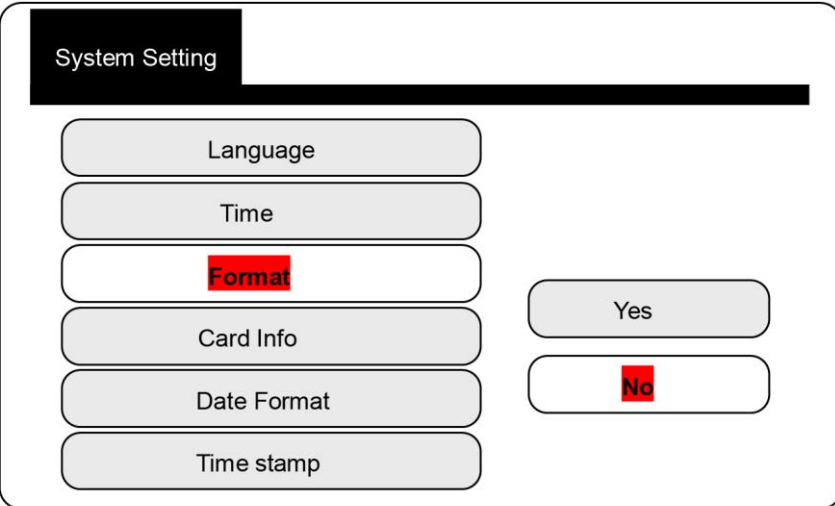

Wählen Sie "Ja", um die SD-Karte zu formatieren.

Beachten Sie: Mit "Formatieren" löschen Sie alle Dateien auf der SD-Karte. (Alle Dateien gehen verloren und können nicht mehr wiederhergestellt werden.)

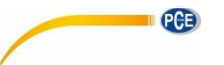

# <span id="page-13-0"></span>**7.4.4 Kapazität der SD-Karte überprüfen**

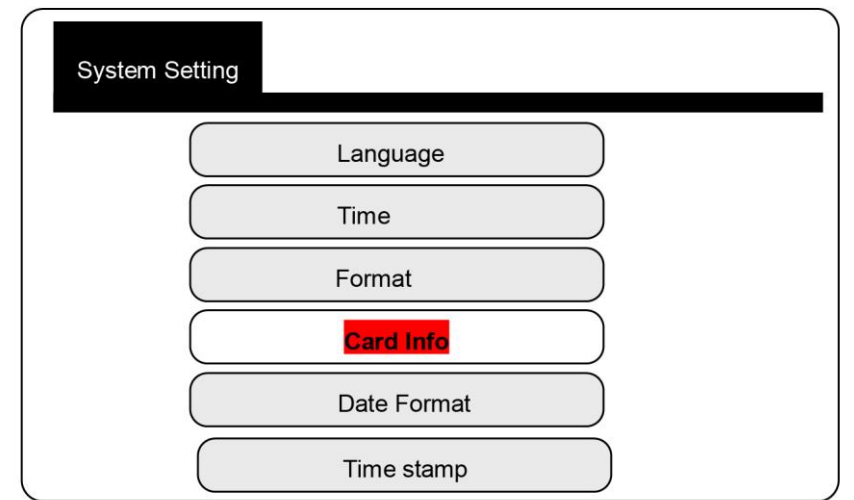

#### **Karten Info**

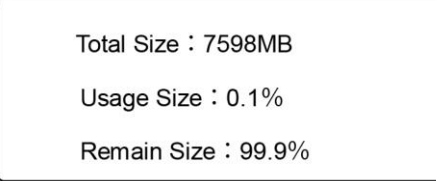

#### <span id="page-13-1"></span>**7.4.5 Datumsformat**

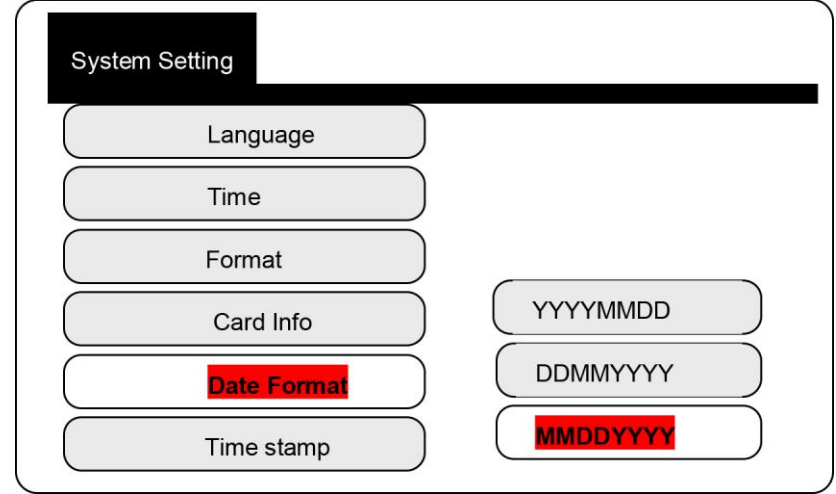

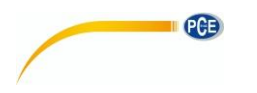

# <span id="page-14-0"></span>**7.4.6 Zeiteinblendung**

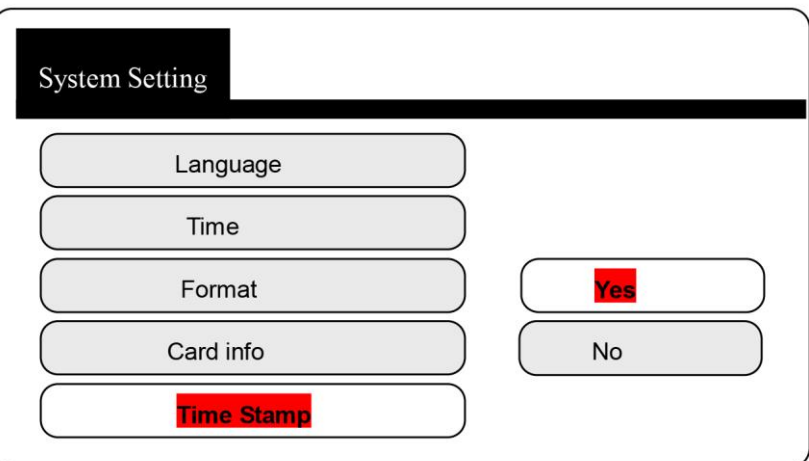

# <span id="page-14-1"></span>**8 FAQ**

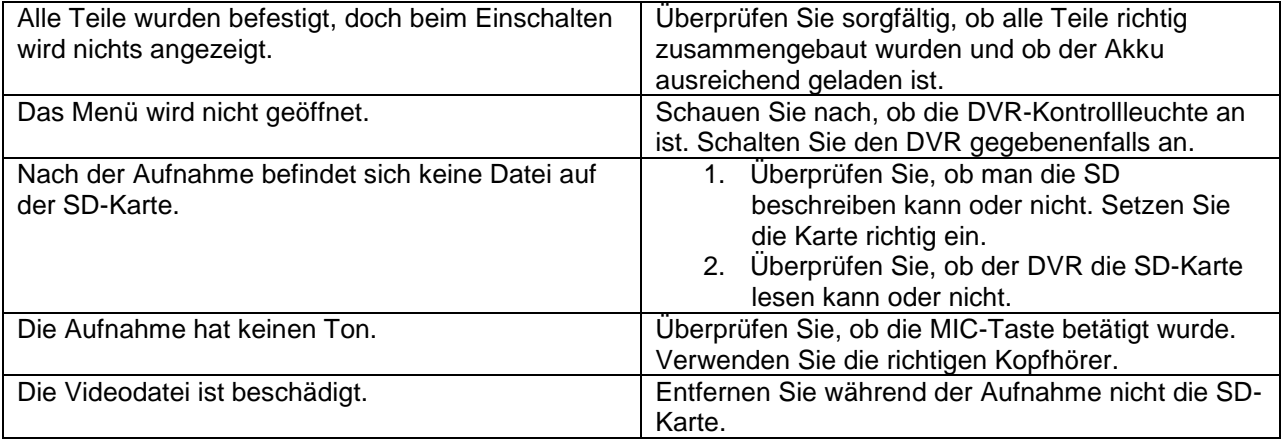

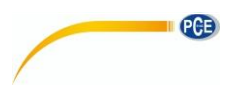

# <span id="page-15-0"></span>**9 Entsorgung**

#### **HINWEIS nach der Batterieverordnung (BattV)**

Batterien dürfen nicht in den Hausmüll gegeben werden: Der Endverbraucher ist zur Rückgabe gesetzlich verpflichtet. Gebrauchte Batterien können unter anderem bei eingerichteten Rücknahmestellen oder bei der PCE Deutschland GmbH zurückgegeben werden.

#### **Annahmestelle nach BattV:**

PCE Deutschland GmbH Im Langel 4 59872 Meschede

Zur Umsetzung der ElektroG (Rücknahme und Entsorgung von Elektro- und Elektronikaltgeräten) nehmen wir unsere Geräte zurück. Sie werden entweder bei uns wiederverwertet oder über ein Recyclingunternehmen nach gesetzlicher Vorgabe entsorgt. Alternativ können Sie Ihre Altgeräte auch an dafür vorgesehenen Sammelstellen abgeben.

WEEE-Reg.-Nr.DE69278128

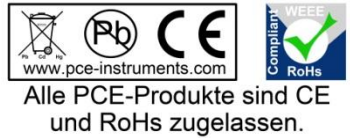

### <span id="page-15-1"></span>**10 Kontakt**

Bei Fragen zu unserem Produktsortiment oder dem Messgerät kontaktieren Sie bitte die PCE Deutschland GmbH.

#### **Postalisch**:

PCE Deutschland GmbH Im Langel 4 59872 Meschede

#### **Telefonisch**:

Support: 02903 976 99 8901 Verkauf: 02903 976 99 8303